# handling-short instruction for Multi– Prommer V1.3

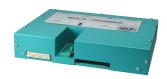

# **Interface-Overview:**

#### Front-Side:

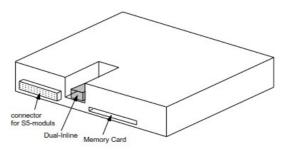

#### Back-Side:

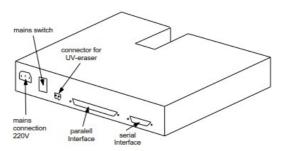

# **Connectors:**

# RS232:

The 9pin female Connector has following pining:

| Pin | short name | Description      |
|-----|------------|------------------|
| 2   | RxD        | receiver PC-side |
| 3   | TxD        | transmit PC-side |
| 5   | GND        | ground signal    |
| 7   | RTS        | request to send  |
| 8   | CTS        | clear to send    |

#### Parallel-Interface:

| Pin     | short name | Description           |
|---------|------------|-----------------------|
| 1       | ACK        | acknowledged          |
| 2       | D0         | data bit 0            |
| 3       | D1         | data bit 1            |
| 4       | D2         | data bit 2            |
| 5       | D3         | data bit 3            |
| 6       | D4         | data bit 4            |
| 7       | D5         | data bit 5            |
| 8       | D6         | data bit 6            |
| 9       | D7         | data bit 7            |
| 10      | STB        | strobe                |
| 11      | INIT       | initialize            |
| 12      | AFD        | append auto-form-feed |
| 13      | SLIN       | selection input       |
| 14      | PE         | paper empty           |
| 15      | ERR        | error                 |
| 16      | BUSY       | busy                  |
| 17      | SLCT       | select                |
| 18 - 25 | GND        | ground signal         |

## **Power Supply:**

The Multi-Prommer needs a power supply of 230V AC with a tolerance of  $\pm 15\%$ . The connection should be made with the delivered cable. The Multi-Prommer is also reachable with 115V AC, ask your dealer.

#### **Software-installation:**

Download the WinPromm-software from the mentioned website and start the installation. Follow the Install-Shield.

#### Menu-structure:

File

New Open

Save Save As

Printer configuration

Exit

View

Toolbar Status line

Module

Select Read Write Write too Blanktest Compare Block list Erase

Configuration

Interface Language Word/Block SYSID Display checksum

Window

Overlapped Side-by-side Top-on-top Group symbols Help

Contents Usage of help Introduction Version-history About WinPrommer

Block

All None Exchange

### File-formats:

\*.\* All Files. It is tried to choose a file-format according the extention. If no appropriate file-format is found, the binary

\*.BIN Binary File \*.S5D Step-5 File

\*.S7P Step-7 File (structure)

\*.308 ET-100 File \*ET.200 ET-200 File \*.2BF ET2-Binary Export \*.HEX Intel-Hex-Format \*.EPR Motorola-Hex-Format \*.525 CP-525/524 Files Q\*.\* CP-5431 File CP-1430/CP-143 File

Technical data:

Size (S x H x D): 245 x 47 x 187mm

Case-Type: metal casing, powder-coated

For more Information of the Multi-Prommer or to get the actual Manual or the actual operating software WinPrommer, you find the information under

Under the web-address https://www.process-informatik.de are product specific documentations or software-driver/-tools available to download.

If you have questions or suggestions about the product, please don't hesitate to contact us.

Process-Informatik Entwicklungsgesellschaft mbH Im Gewerbegebiet 1 DE-73116 Wäschenbeuren +49 (0) 7172-92666-0

> info@process-informatik.de https://www.process-informatik.de

Copyright by PI 2003 - 2024

# **Menutree Website:**

## **OR-Code Website:**

- + Products / docu / downloads
  - + Hardware
    - + Memory modules / Prommer
      - + MULTI-PROMMER

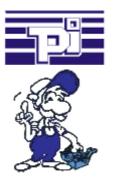

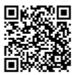

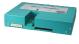

Please make sure to update your drivers before using our products.

# Active on every S5-PLC

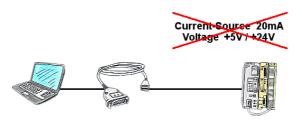

PLC's without current-sources ( $\pm 20$ mA) and voltages (5V/24V) at the PG-interface such as the AS511-plug-in card?

The PG-USB-cable does not need anything, it is supplied directly from the USB-socket to which it was plugged. It is active towards its communication-partners, contains its own current-sources.

Universally connected to the S5-PLC without worrying about the supply. Function also given on controls with current-sources/voltages.